## Important Notes:

- $\circ$  Only 12-passenger vans are now available in the BSU Fleet.
- $\circ$  All other non-personal vehicles must be rented from Enterprise Rental, located at the Bemidji Airport.
	- o Call Enterprise Rental: 218-759-9960.
	- o Provide Name of University, Driver's Name, Program/School Name and the Contract #Y50456.
	- o Visit https://www.bemidjistate.edu/offices/business-services/general-travel-information/carusage-and-rentals/ for more information and to reference the Vehicle Comparison Chart.

#### o Drivers must have a current Vehicle Use Agreement Form on file.

- o https://forms.office.com/Pages/ResponsePage.aspx?id=xscRULQKq0ae9PrnSpIaf4rukbIVO6pNnR awyjL-rLpUQURNNzBKV1owRzI3QjFTMk1LVEpTQVdNQy4u
- o Applies to personal vehicles, BSU Fleet vehicles, and Enterprise Rental vehicles.

#### o Employees may only list a single vehicle on a Spend Authorization.

- $\circ$  The Driver of the Vehicle must have a Spend Authorization submitted/approved in their name.
- $\circ$  Each Driver must submit a Spend Authorization with an Item Line for a "Car Rental"
- o Multiple vehicles needed for the same trip must be requested on multiple Spend Authorizations: One Auth per Driver.

## $\circ$  Students are not yet integrated into Workday and therefore must complete/submit the old Student Travel Request PDF found at:

- o https://www.bemidjistate.edu/offices/business-services/general-travel-information/
- $\circ$  Designate on this request form that a FLEET or ENTERPRISE vehicle is needed if the student requester is the Driver of that vehicle.
- $\circ$  Route Student Advisor/Chair Dean Vice President President(for international travel).
- o Use DeansSuiteForms@bemidjistate.edu and VPSignatures@bemidjistate.edu to route the form.

# Helpful Tips Before You Begin:

- $\circ$  Create a PDF of a map showing the distance between Work Base Location and destination.
- $\circ$  Create a PDF of your justification evidence (acceptance of presentation, emailed invite, flyer, printout of conference homepage or agenda, etc.)
- $\circ$  Create a PDF Roster of all persons traveling in the vehicle and/or going on the trip.
- o Create a PDF of your Chair's Approval to Spend IFO-19B funds. (if spending IFO 19B Funds)
	- o Use Form: https://www.bemidjistate.edu/academics/affairs/faculty-resources/
	- $\circ$  Create a PDF of any other necessary documents such as PIG letters, Sabbatical letters, etc.

- 1. CREATE a Spend Authorization to travel and add Fleet info or Rental info as a Line
	- Add a Spend Authorization Line
		- o In Expense Item field choose:
			- o Car Rental Instate
			- o Car Rental Outstate
		- o In Quantity field:
			- o Enter "1"
			- o You, as an individual, may only request a single vehicle.
		- o Per Unit Amount:
			- $\circ$  Enter the estimate of the total cost of the rental from either BSU Fleet or Enterprise
			- $\circ$  BSU 12-Pass Van Charge = \$0.50/mile
			- o Enterprise Charges
				- **Drivers must purchase fuel for Enterprise Rentals and then request reimbursement** for the cost of the fuel receipts.
				- You will need to enter a Mileage line item to cover the fuel expense for an Enterprise Rental
		- o Budget Date (Date of Departure/Travel)
		- o Memo:
			- o Write either FLEET or ENTERPRISE as the first word.
			- o Write the Type of Vehicle: 12-Pass Van, economy, minivan, suburban, etc.
			- o Write DRIVER: and then list the driver's name.
			- o Write PASS and then list the name or N/A
				- ATTACH a pdf of a roster of names of all people going on the trip if there are more than two people in the vehicle.
			- o Examples:
				- FLEET 12-PassVan (1) DRIVER: Sabrina Wille. PASS: see attached roster
				- ENTERPRISE: (1) compact/economy. DRIVER: Sabrina Wille. PASS: N/A

## 2. Save a PDF of the SPEND AUTHORIZATION

- Name the PDF using this format:
	- o TYPE OF RENTAL\_ Last Name\_ Departure Date in YYYY.MM.DD
	- o Examples:
		- FLEET\_ Wille \_2024-01-31
		- **ENTERPRISE Wille 2024-01-31**

#### 3. EMAIL a pdf copy of your SPEND AUTHORIZATION to Laurie Watkins and Jane White

- Name the Subject of the email using this format:
	- o TYPE OF RENTAL\_Last Name\_Departure Date in YYYY.MM.DD
	- o Examples
		- FLEET\_ Wille \_2024-01-31
		- **ENTERPRISE Wille 2024-01-31**

Example of a Spend Authorization including request for a Fleet 12-passenger van is shown on next page.

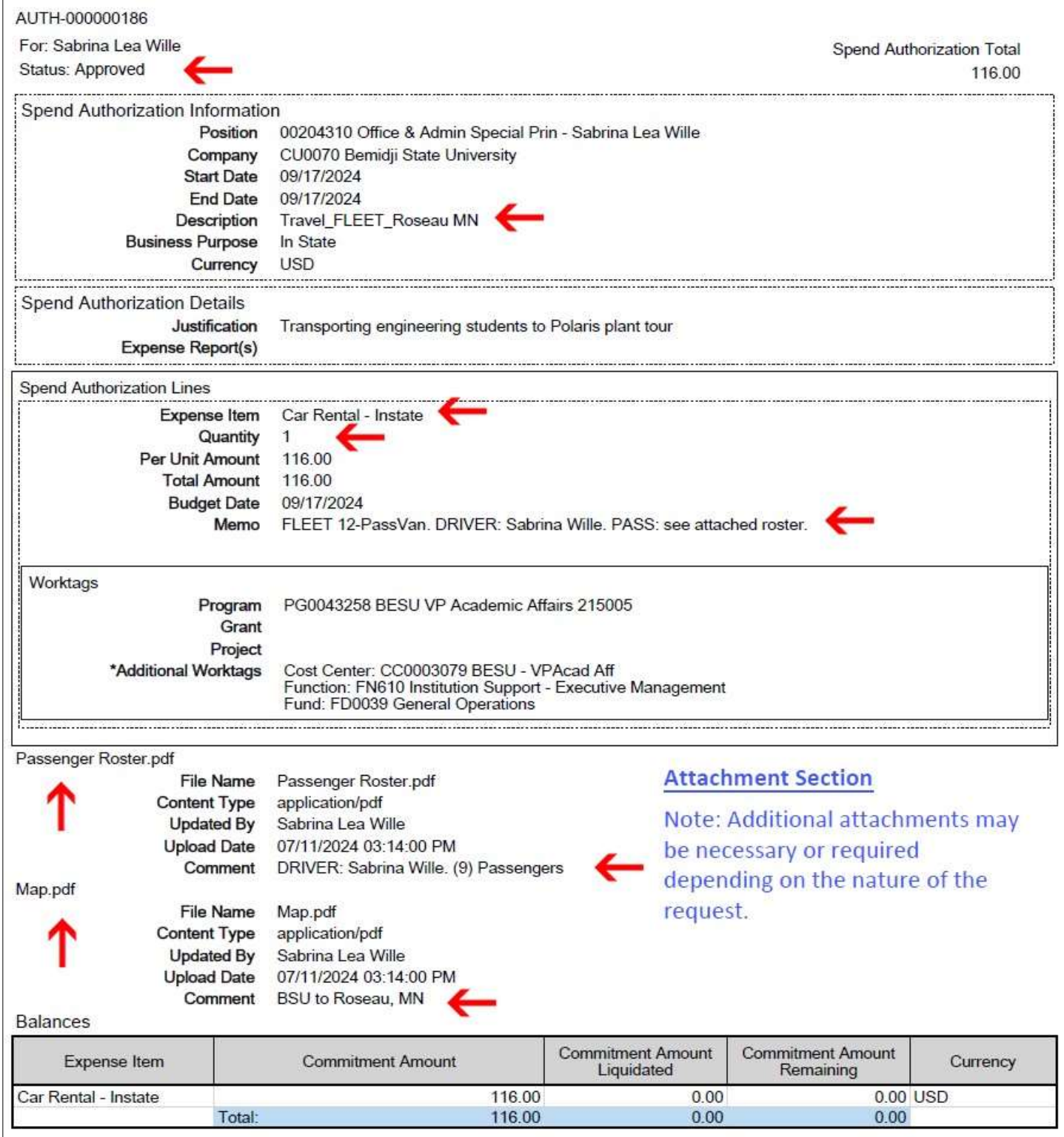

## Directions on how to find a Spend Authorization and print it to PDF format are found on the following pages.

#### There are several ways to FIND your Spend Authorizations to create a PDF:

- 1. Add the My Spend app and then click on it.
- 2. Type My Spend into the search bar
	- o Click on My Spend Authorizations
- 3. Enter FIND SPEND AUTHORIZATIONS in the search bar
	- o In the FIND SPEND AUTHORIZATIONS pop up box
	- o Enter CU0070 Bemidji State University as COMPANY
	- o Enter the person you are looking for in the FOR field or enter the appropriate name in the SPEND AUTH CREATED BY WORKER field.
	- o Click OK
	- o A list of Spend Authorizations will appear

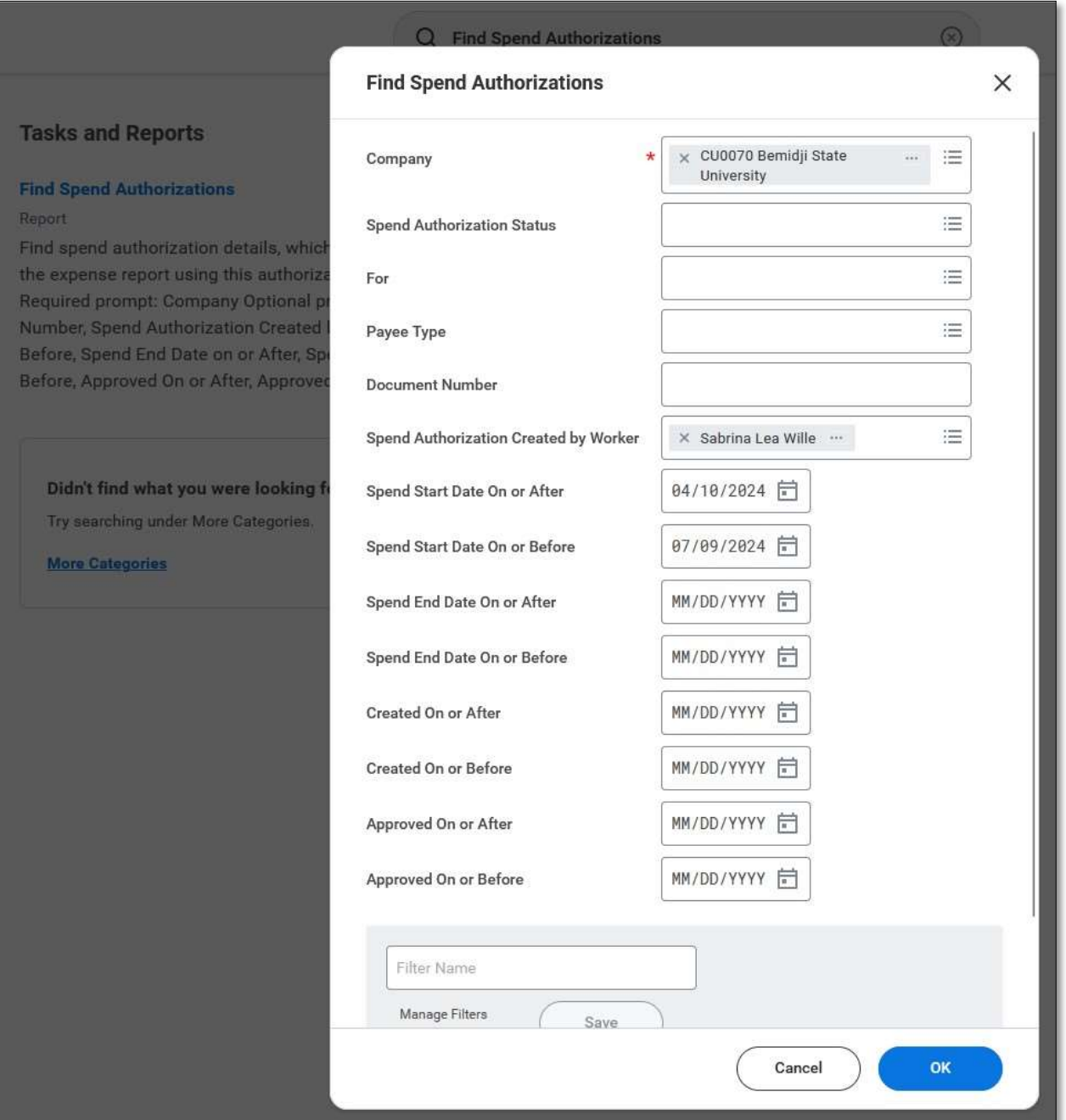

#### To VIEW the SPEND AUTHORIZATION of your choice

- $\triangleright$  Click on the tiny magnifying glass icon on the far left of the list
	- o An individual SPEND AUTHORIZATION will appear

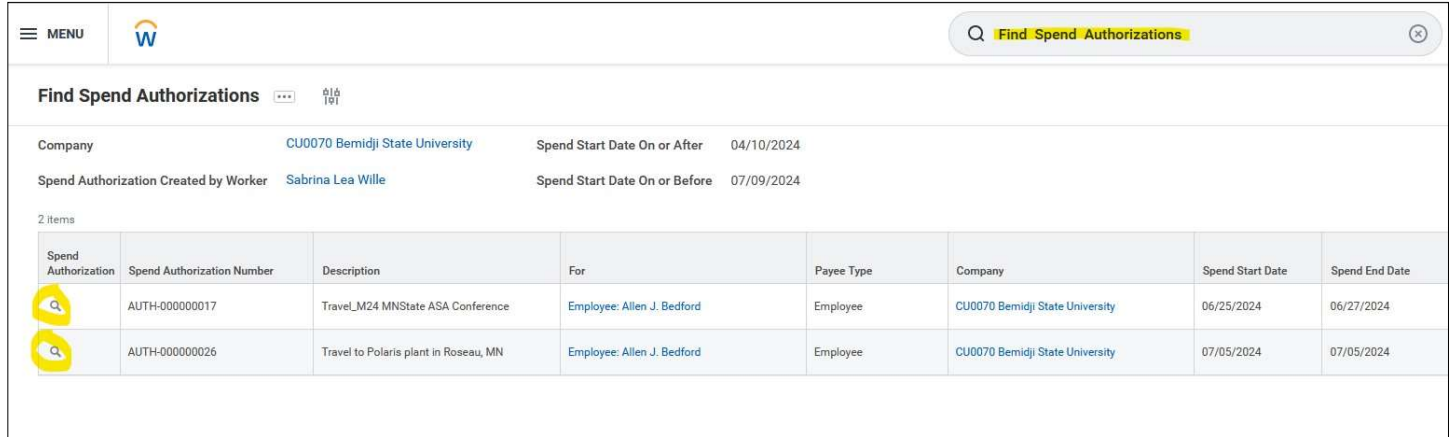

#### To CREATE a PDF of your SPEND AUTHORIZATION

- $\triangleright$  Click on the PDF symbol in the far right upper corner
- $\triangleright$  Download the PDF
- $\triangleright$  Save a copy of the Spend Authorization using the following file naming format
	- o Last, First\_FLEET or RENTAL\_YYYY-MM-DD\_Destination

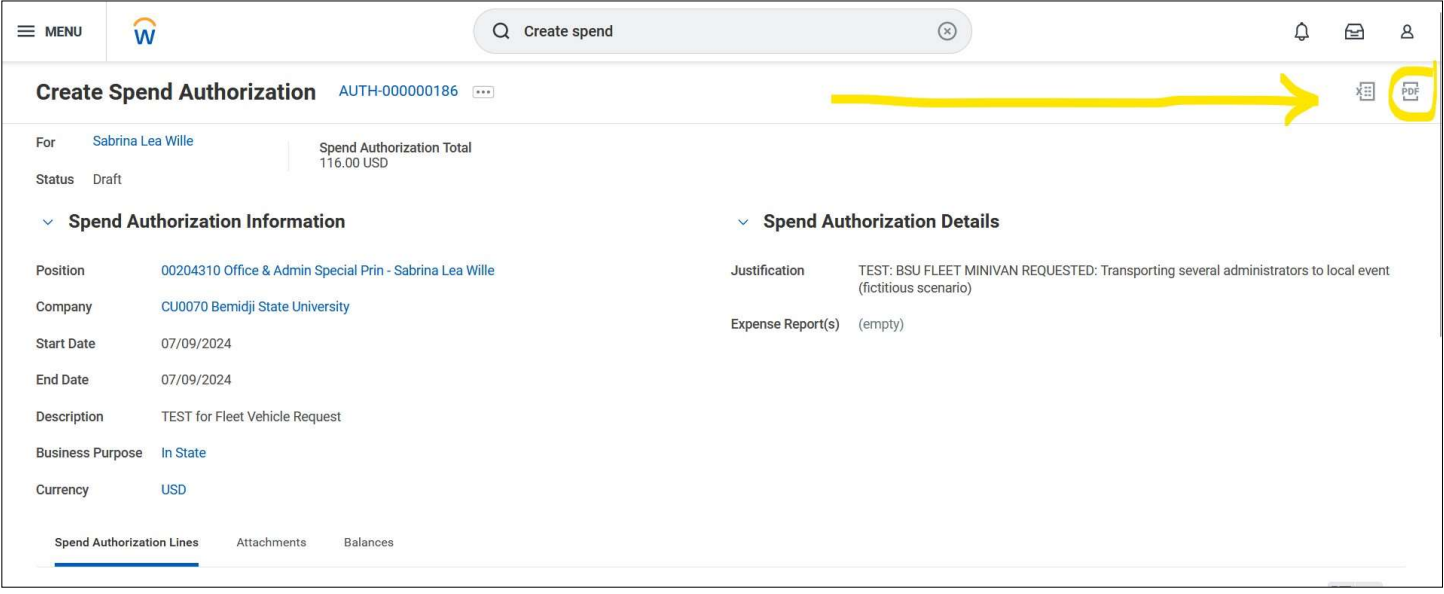